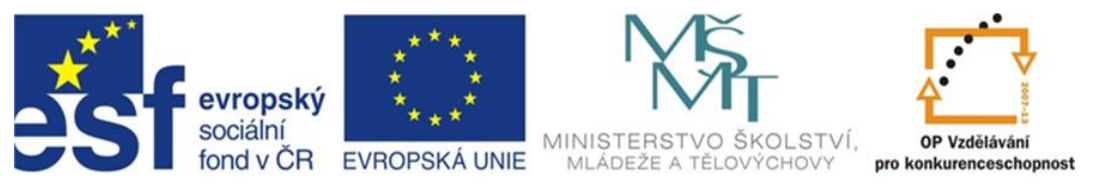

## INVESTICE DO ROZVOJE VZDĚLÁVÁNÍ

# **Inovace a zkvalitnění výuky směřující k rozvoji odborných kompetencí žáků středních škol**

### **CZ.1.07/1.5.00/34.0452**

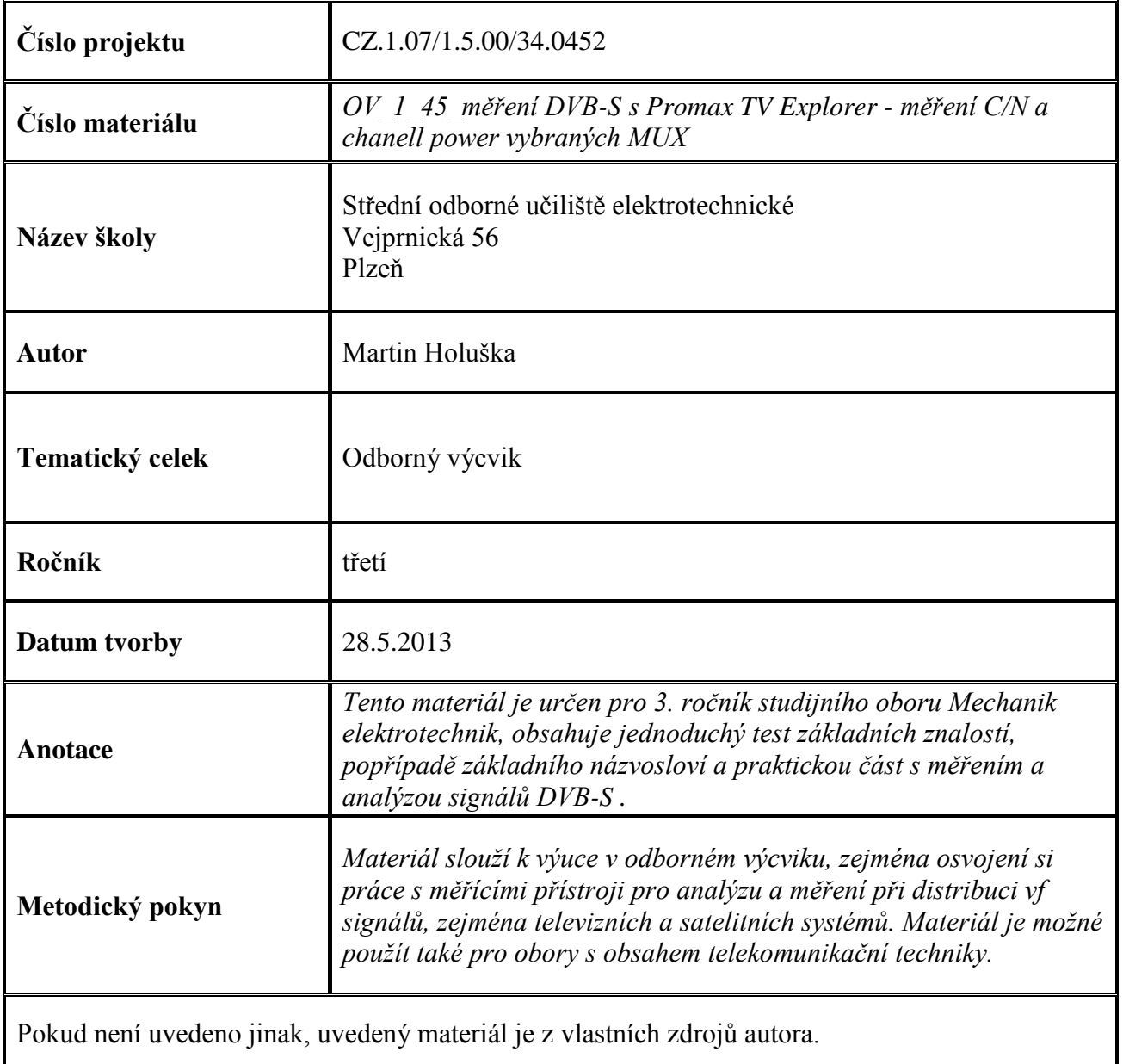

#### **Test k úloze OV\_1\_45**

- 1. Satelitní vysílání DVB-S využívá k přenosu informace :
	- a) jednu nosnou
	- b) 4 nosné
	- c) 1705 nosných
- 2. Zkratka LNB označuje :
	- a) vnější jednotku (konvertor) satelitního přijímače
	- b) mikrovlnné pojítko
	- c) nic takového neexistuje
- 3. Konvertor Twin je typ :
	- a) který je určen pro dva nezávislé přijímače
	- b) který je určen pro multiswitch s jednopásmovým příjmem
	- c) který je určen pro osm nezávislých přijímačů
- 4. Kaskádní satelitní rozvod je rozvod :
	- a) který je možno libovolně rozšiřovat
	- b) pro konečný počet účastníků
	- c) takový typ se nedělá
- 5. Pro přepínání pásem Ku se užívá pro řízení vnější jednotky :
	- a) změna napájecího napětí
	- b) povely DiseqC
	- c) pravoúhlý průběh 22 kHz, superponovaný na napájecí napětí

#### **Úvod**

Měření úrovně CHANNEL POWER je jedno ze základních měření, umožňujících kontrolu nastavení parabolické antény a konvertoru po kontrolu rozvodu satelitního signálu v pásmu 1. mf až po výstupní bod – zásuvku. Výstupní úroveň v pásmu 1. mf (IF) z vnější jednotky se pohybuje v mezích 70 až 85 dBµV (záleží na výkonu transpondéru, přesnosti nastavení antény a jejím zisku – průměru). Norma ČSN EN 607 28 – 1 připouští minimální úroveň na vstupu receiveru (při délce koaxiálního kabelu 10 m mezi konvertorem a receiverem) pro zachování minimálního odstupu C/N (nosná/šum) hodnotu 44 dBµV. Na výstupním bodě – zásuvce se pro oba standardy – DVB-S i DVB-S2 (modulace QPSK, 8-PSK, 16-APSK, 32-APSK) připouští minimální úroveň 47 dBµV, maximální hodnota by pak neměla přesáhnout 77 dBµV.

Odstup C/N (Carrier to Noise) je další důležitý parametr, neboť zmenšený odstup C/N – zvýšená hladina šumu (například vlivem nevhodného typu konvertoru s vysokým vlastním šumem nebo vadným konvertorem, popřípadě jiným aktivním prvkem, vykazujícím závadu nebo i nevhodným nastavením) může způsobit například nemožnost zachytit a správně dekódovat signály slabších transpondérů, vysílajících s nižším výkonem a zanikajících ve zvýšené úrovni šumu při současné malé signálové úrovni (což se projeví například tím, že satelitní receiver v režimu automatického ladění nalezne daleko menší počet stanic). Dalším využitím tohoto měření je identifikace vadného aktivního prvku v rozvodu (multiswitch, zesilovač satelitního signálu atd), které mohou svou vadnou funkcí (ztráta zesilovací schopnosti, produkce vlastní zvýšené hodnoty šumu) způsobit problémy příjmu. Pro modulaci QPSK požaduje norma ČSN EN 60728 - 1 na výstupním bodě rozvodu CATV (zásuvka) min. odstup C/N dle typu protichybového zabezpečení od 10,9 dB (FEC 1/2) po 15,6 dB (FEC 7/8).

Konfigurace přístroje - po zapnutí přístroje jej přepneme pro měření v satelitním pásmu pomocí tlačítka SATELLITE/TERRESTRIAL BAND (pod číslem 5). Nyní je na vstupu přístroje přítomno napětí pro napájení vnější jednotky, jehož velikost je dána přednastavenou polarizací. Nyní stiskneme tlačítko CONFIGURATION a v první položce vybereme kanálový plán s názvem družice, na které chceme provádět měření. Poté v položce SIGNAL přepneme do režimu měření DVB-S. Ostatní položky ponecháme přednastaveny, je možno je změnit, ale při ladění po kanálech se jejich hodnoty nastavují dle aktuálního kanálového plánu. Při ladění po kanálech navíc není možno změnit položku SAT BAND a POLARIZATION. Tyto je možno měnit pouze v režimu ladění po frekvenci, které se přepne pomocí tlačítka TUNING BY FREQUENCY OR CHANNEL (pod číslem 0), toto ladění ale umožňuje ladit pouze zadáním nebo nastavením kmitočtu 1. mf, nelze zadat přímo kmitočet transpondéru (podobně jako u satelitního receiveru). položky LNB LOW OSC a LNB HIGH OSC jsou zadány pro univerzální typ konvertoru. Nyní vystoupíme z menu a stiskneme tlačítko MEASUREMENTS (pod číslem 3). Opětovným stlačením tlačítka přepneme na zobrazení měření POWER. Objeví se nám bargraf zároveň s číselnou hodnotou úrovně v dBµV. V levém dolním kvadrantu máme informaci o kanálu, jemu odpovídající frekvenci v pásmu Ku a v pásmu 1. mezifrekvence (výstup z LNB). Ladění v režimu po kanálu uskutečňujeme buď pomocí rotačního ovladače nebo pomocí kurzorových šipek vlevo/vpravo. V pravém dolním kvadrantu máme k dispozici všechna další současně prováděná měření, avšak bez podrobností (jako QEF nebo NM - noise margin atd). Poslední je stavový řádek, udávající souhrnou informaci o stavu příjmu (celkem 4 stavy - NO SIGNAL RECEIVED - žádný signál nezachycen, SIGNAL RECEIVED - signál přijat, nelze jej však dekódovat, CARRIER RECOVERED - zjištěna nosná, nelze ji dekódovat.

Je-li příjem v pořádku, objeví se hláška MPEG-2 TS - správná detekce a dekódování Transport Stream). Úroveň signálu můžeme měřit také v režimu zobrazení spektra pomocí vertikálního kurzoru, kdy na aktuální poloze kurzoru je prováděno měření úrovně, to se pak zobrazí současně s kmitočtem 1. mezifrekvence v pravém horním rohu zobrazení spektra. Měření C/N zvolíme opětovným stlačením tlačítka Measurements, můžeme také měření provádět opět pomocí funkce zobrazení spektra a tentokrát vertikálního kurzoru šumu - na tuto funkci přepneme z módu MEASUREMENTS C/N do módu SPECTRUM. Nyní vertikální kurzor na aktuální poloze na kanálu, na nějž je přesunut pomocí rotačního ovladače měří místo úrovně POWER odstup C/N v dB.

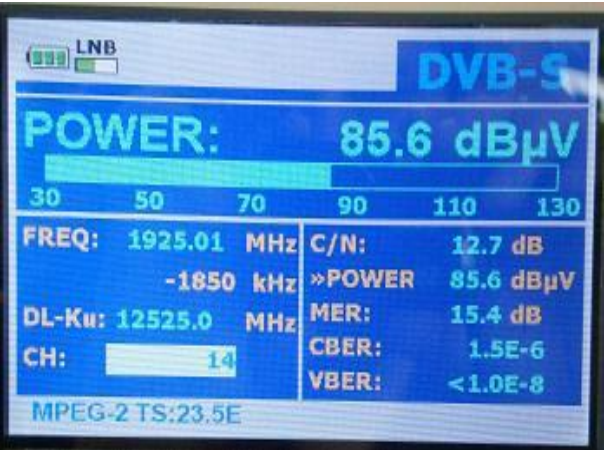

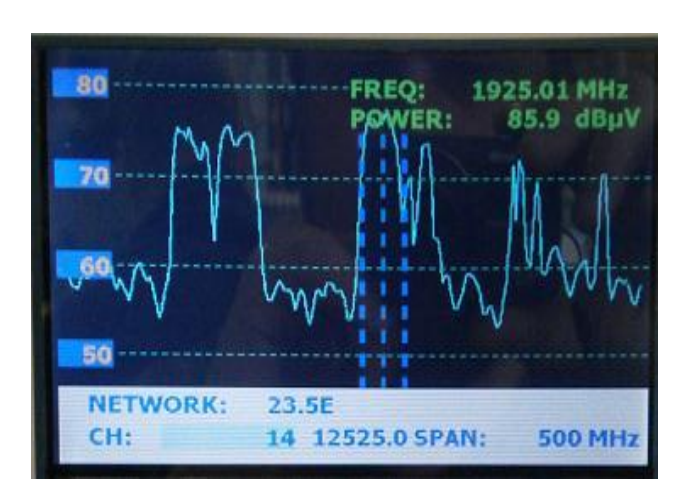

#### Měření úrovně POWER v módu MEASUREMENTS a SPECTRUM

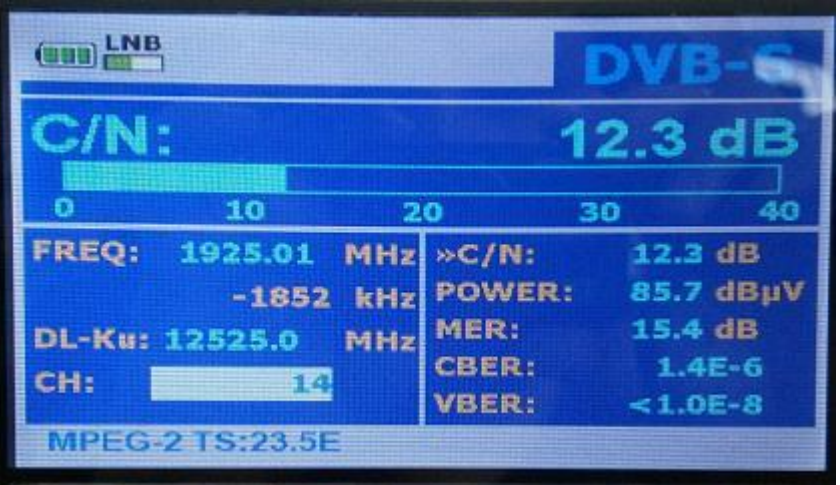

Měření C/N v režimu MEASUREMENTS

## **Úloha**

- proveďte měření úrovně POWER a odstupu nosná/šum C/N pro kmitočty CS link ze satelitu ASTRA 3B (3A)
- naměřené hodnoty POWER a C/N zapište do tabulky
- zhodnoťte dle požadavků příslušné normy a naměřených údajů, zda změřené údaje vyhovují parametrům normy. Do sloupce, označeného ČSN EN 607 28 vepište VYHOVUJE v případě, že hodnoty splňují požadavky, v opačném případě zapište NEVYHOVUJE.

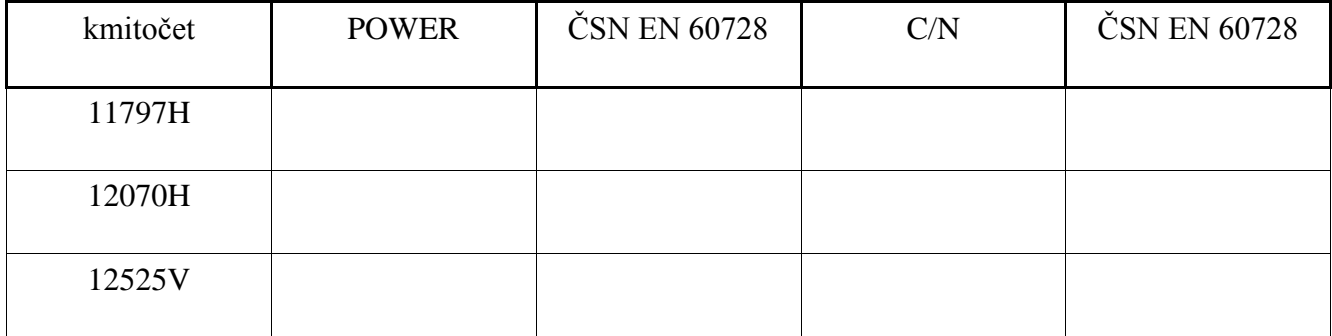